# Autre tâche à réaliser: la proposition du contrôleur de 1<sup>er</sup> niveau

Firmado el acuerdo de concesión

47 SUDOE - EXTRANET **SUDOE** Programa de Cooperación Territ Programme de Coopération Territo Programa de Cooperação Territorial **Territorial Cooperation Program GESTION DE PROJETS** 5 U D O E Interred IV B UE/EU - FEDER/ERDF

**FORMULAIRE DE CANDIDATURE** 

**REPOSITORIO DE DOCUMENTOS FR** 

**TÂCHES DU PROJET** 

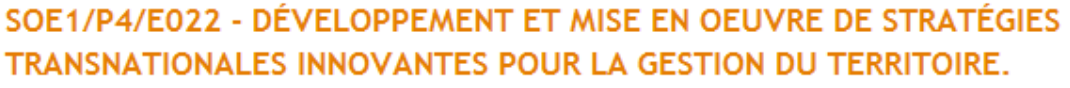

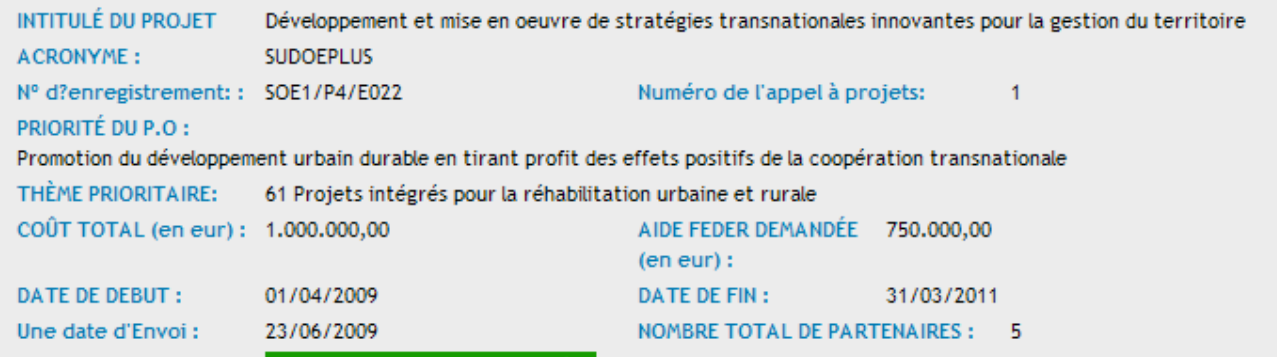

 $\mathbb{C}$  . U

Página v C Herramientas v

 $\bullet$   $\bullet$ 

 $\bullet$  100%

۸

#### LISTE DES TÂCHES RÉALISÉES

Estado:

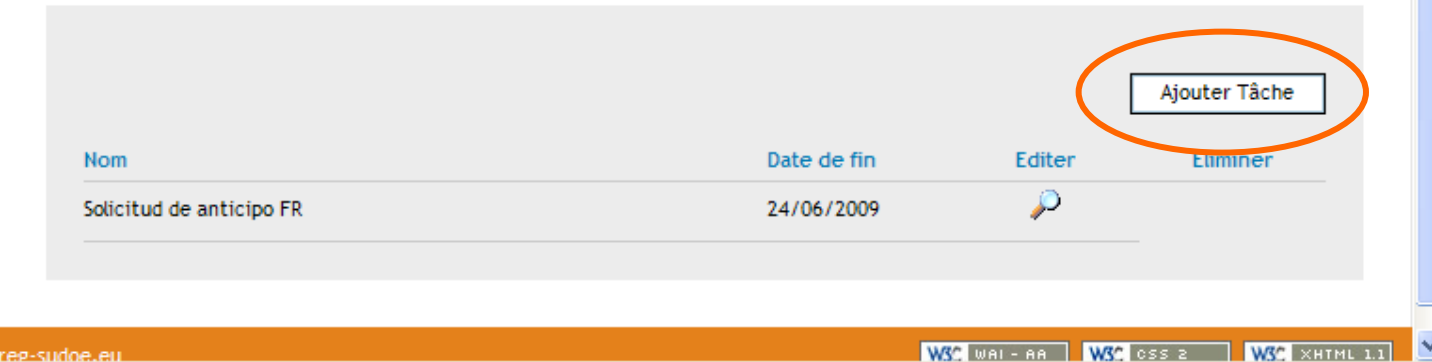

 $\bigoplus$  Internet

Etant donné que la demande d'avance a été réalisée et envoyée, seule la tâche de proposition du contrôleur de premier niveau est à présent disponible.

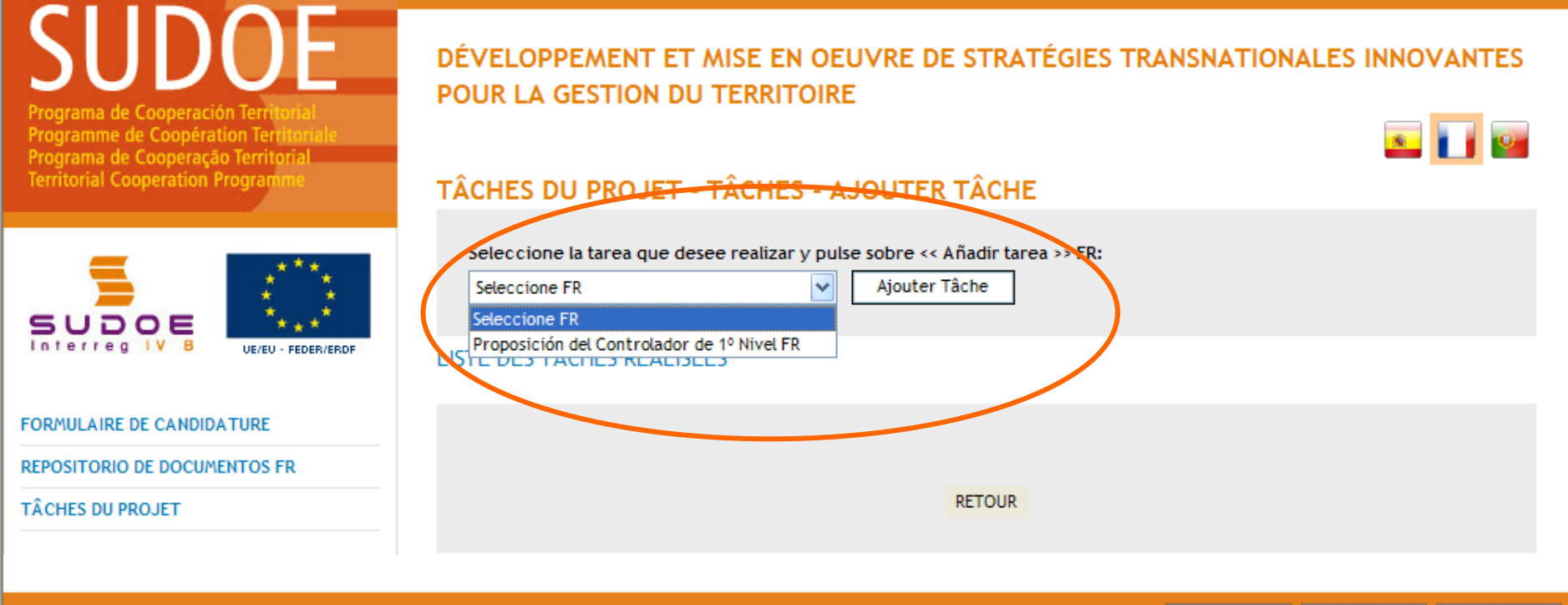

© 2008 Interreg IV B SUDOE stcsudoe@interreg-sudoe.eu

WSC WAL-AA WSC CSS 2 WSC XHTML 1.1

**O** Internet

SUDOE - EXTRANET - Windows Internet Explorer

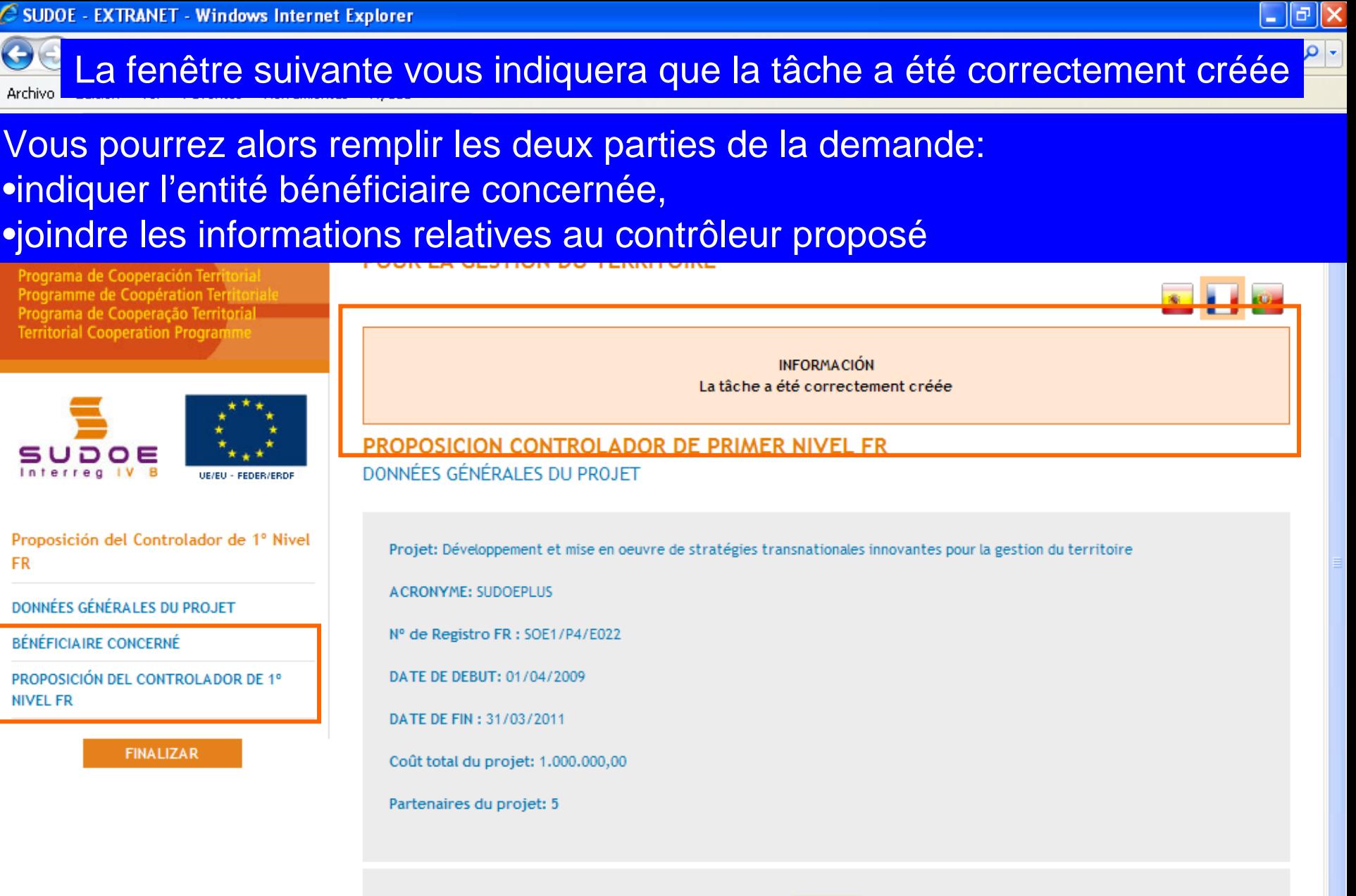

**RETOUR** 

WSC WALLAND WSC CSS 2 WSC XHTM

 $4100%$ 

 $\bigoplus$  Internet

© 2008 Interreg IV B SUDOE stosudoe@interreg-sudoe.eu

**FR** 

**NIVEL FR** 

### REMARQUE:

L'utilisateur de l'entité du premier bénéficiaire peut réaliser cette tâche pour quelconque entité bénéficiaire du projet. En revanche l'utilisateur bénéficiaire ne peut que réaliser cette tâche pour sa propre entité.

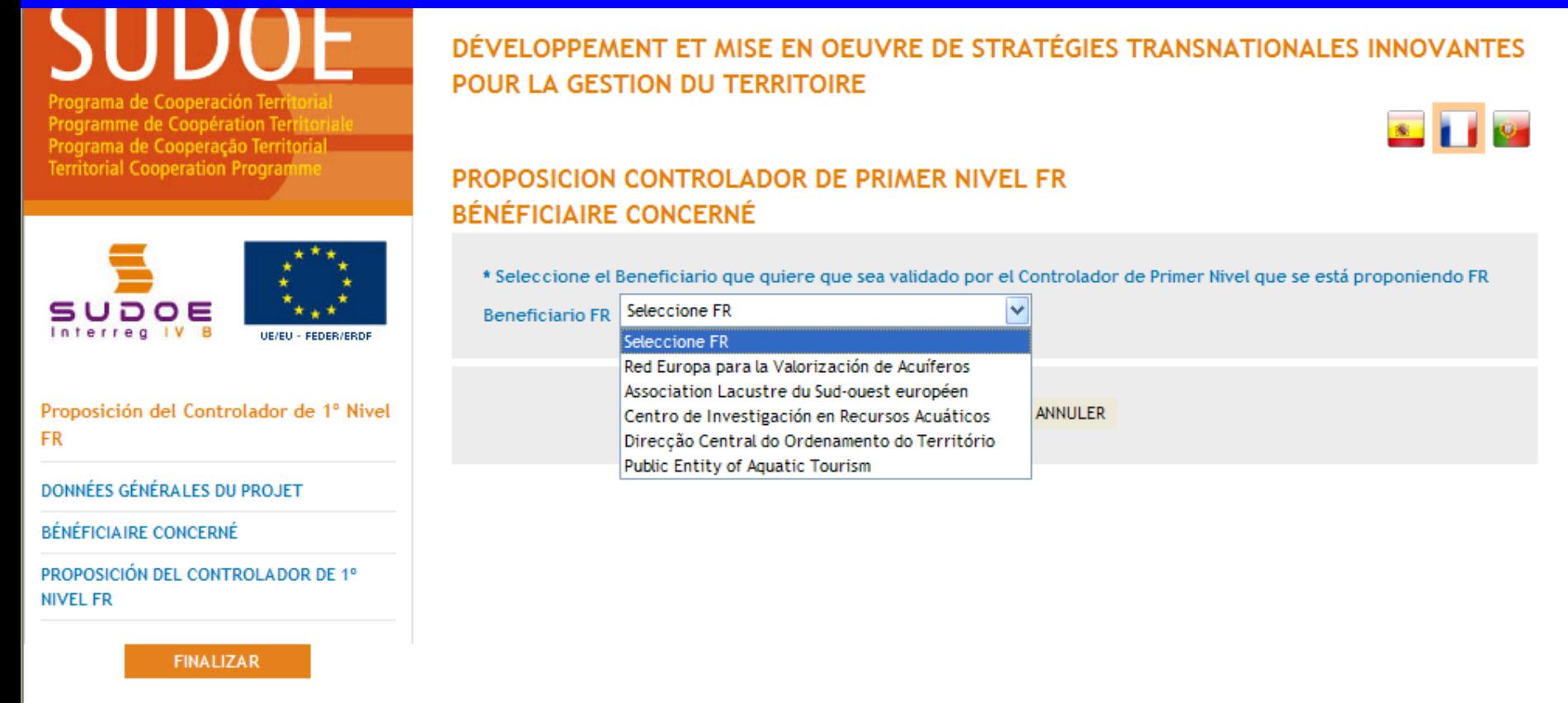

RECOMMANDATION STC SUDOE

Il est préférable que chaque entité bénéficiaire réalise cette tâche pour sa propre entité puisqu'elle dispose de l'ensemble des informations et pièces nécessaires pour compléter la demande.

## Après avoir choisi l'entité bénéficiaire concernée par la tâche, il est alors possible de commencer à compléter le formulaire en ligne.

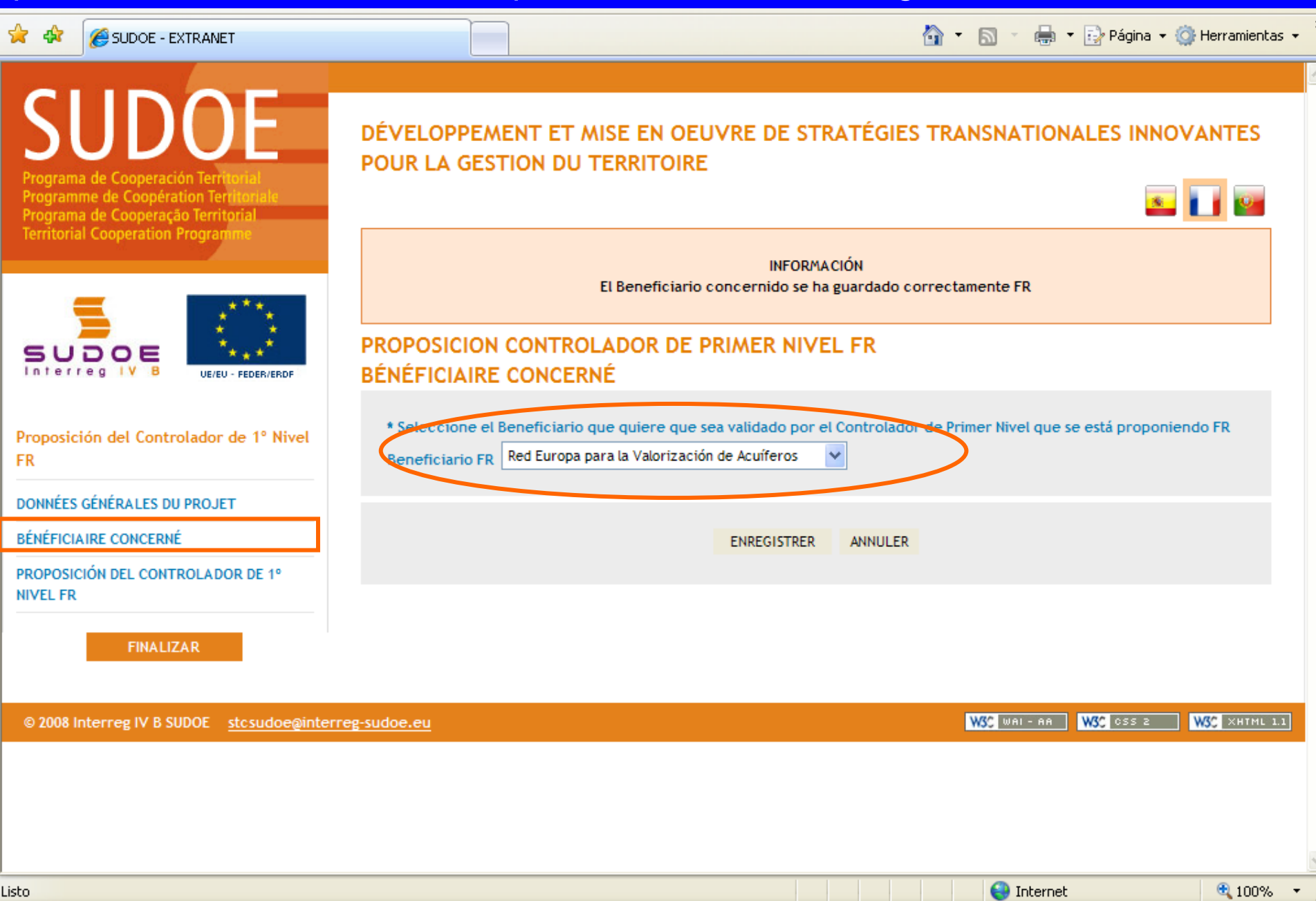

### Les informations principales relatives au contrôleur de premier niveau proposé doivent être insérées dans cette fenêtre.

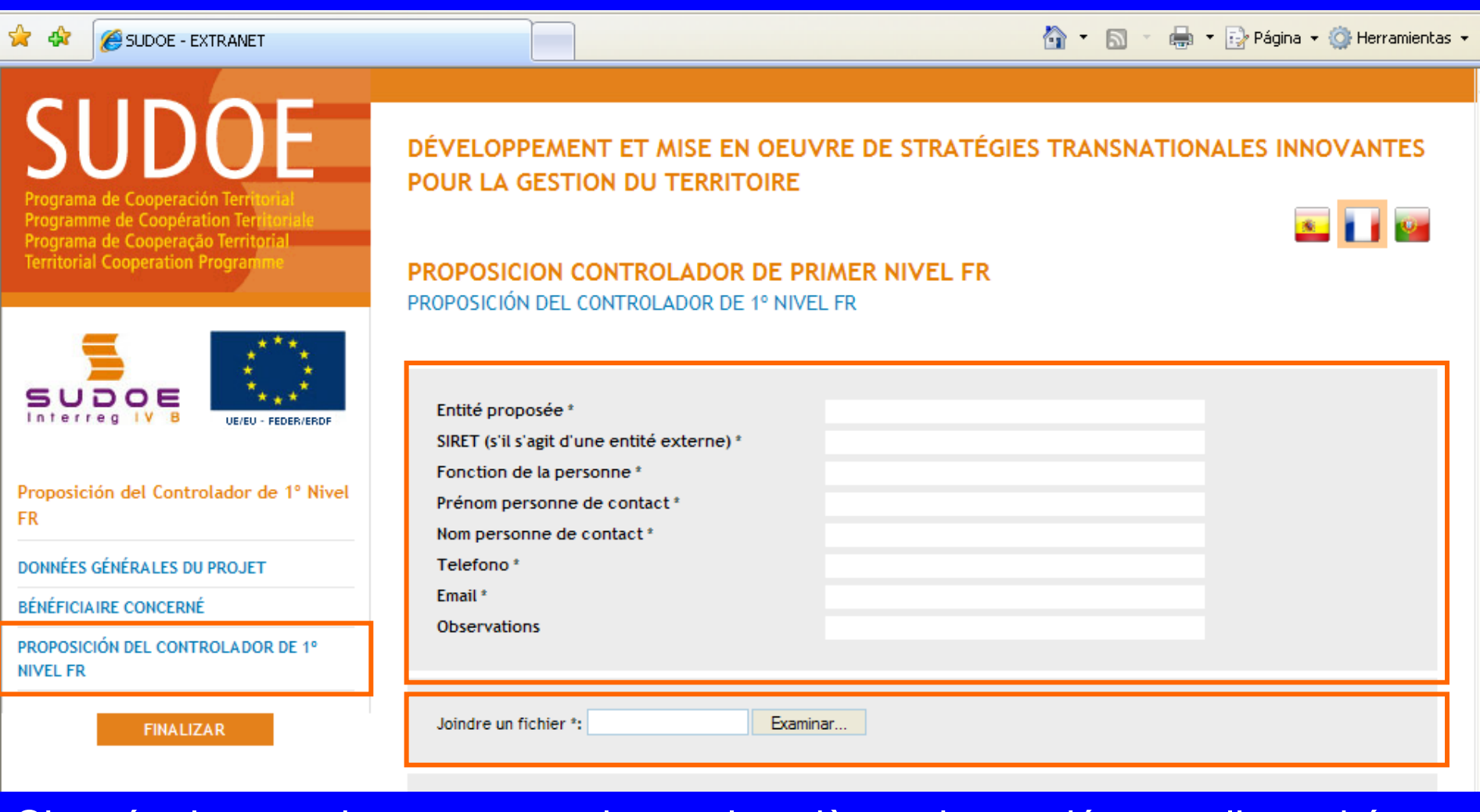

C'est également dans cette partie que les pièces demandées par l'autorité nationale (correspondant national) du pays d'appartenance de l'entité bénéficiaire doivent être introduites.

 $\bigoplus$  Internet

图 100%

#### Le cadre d'information apporte les éléments concernant l'enregistrement.

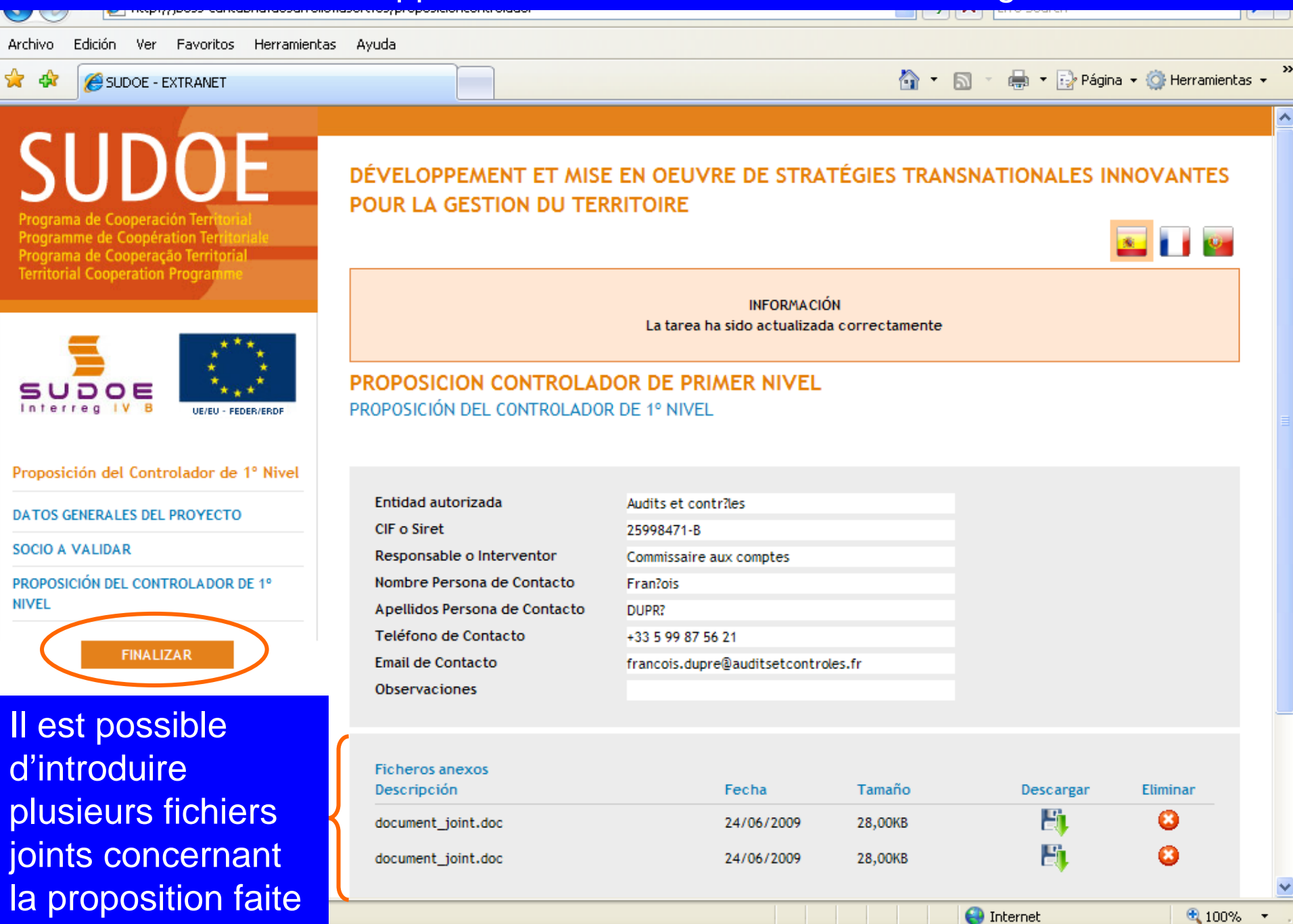

Une fois que la tâche est finalisée, elle figure dans la liste des tâches réalisées. Il convient de noter que le titre de la tâche indique aussi l'entité bénéficiaire concernée.

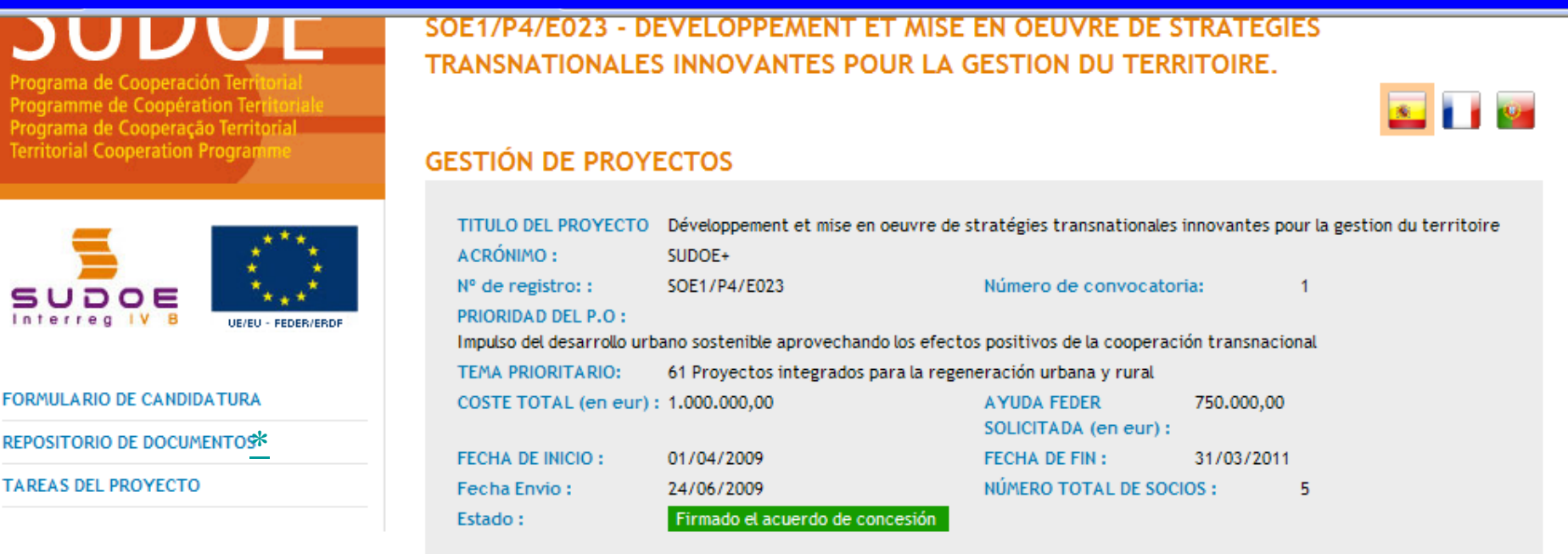

#### **LISTADO DE TAREAS REALIZADAS**

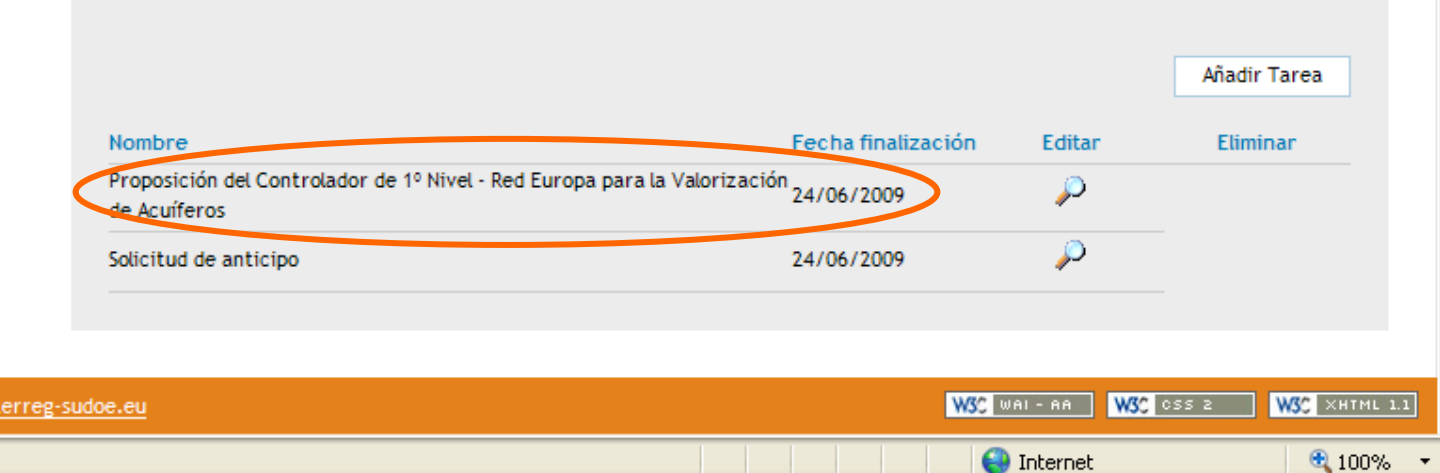

© 2008 Interreg IV B SUDOE stcsudoe@in